# *Vade-mecum* **sur SOPRANO-ACE ACT (destinataire agréé Transit et TIR) à l'attention des opérateurs**

## **Introduction**

L'objectif du formulaire SOPRANO-ACE ACT (destinataire agréé Transit et TIR) est d'offrir la possibilité aux opérateurs d'effectuer leur demande d'autorisation de destinataire agréé en ligne *via* l'application SOPRANO.

Ce projet national s'inscrit dans le cadre du projet communautaire *« Customs Decisions »* qui prévoit la dématérialisation des décisions douanières délivrées en application des dispositions du Code des Douanes de l'Union (CDU).

## **1- Chemin d'accès à SOPRANO-ACE ACT**

Pré-requis pour demander une autorisation d'expéditeur agréé dans SOPRANO-ACE ACT : l'opérateur possède une relation OPPD (opérateur [Pro.Dou@ne\)](mailto:Pro.Dou@ne) valide au niveau établissement et est habilité à utiliser l'application SOPRANO.

Ainsi, l'accès à SOPRANO est conditionné par l'accomplissement des trois démarches suivantes : - s'inscrire sur [https://pro.douane.gouv.fr](https://pro.douane.gouv.fr/) ;

- compléter le formulaire d'option au statut d'opérateur pro.douane ;

- contacter le Pôle d'action économique (PAE) ou le service territorialement compétent.

*N.B : les modalités d'accès à SOPRANO-ACE ACT sont susceptibles d'évoluer dans le cadre de la fusion ProDouane et douane.gouv.fr*

## S'authentifier pour accéder à la téléprocédure

#### Sur douane.gouv.fr

Sur www.douane.gouv.fr, il vous sera demandé de vous authentifier en utilisant l'encart situé en haut à droite.

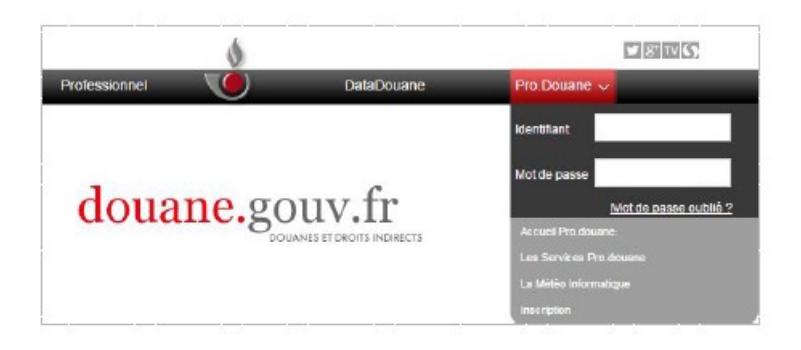

Capture 1. Connexion sur www.douane.gouv.fr

#### Sur pro.douane.gouv.fr

Sur pro douane gouv fr, il vous sera demandé de vous authentifier en utilisant l'encart situé en haut à gauche.

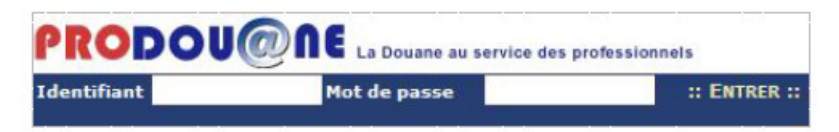

Capture 2. Connexion sur https://pro.douane.gouv.fr

#### Accéder à l'espace SOPRANO

Une fois authentifié avec votre identifiant / mot de passe, veuillez sélectionner SOPRANO dans la liste "Mes téléservices". Si le bouton n'est pas<br>proposé, veuillez vérifier que vous avez satisfait les trois étapes obligat

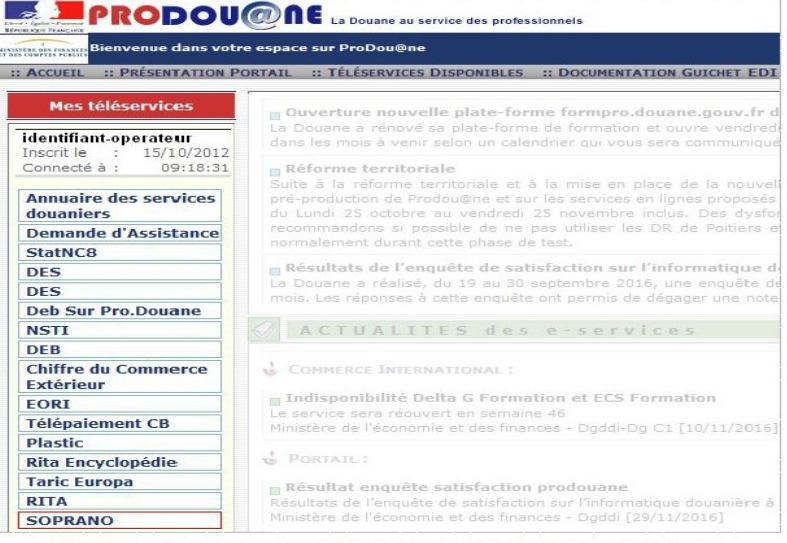

Capture 3. Sélection de la téléprocédure SOPRANO dans le menu de gauche

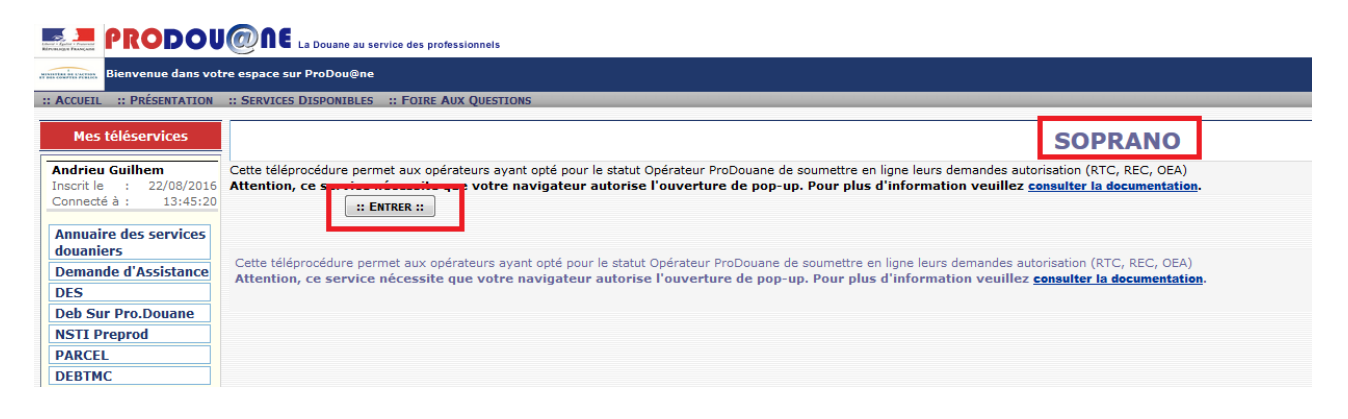

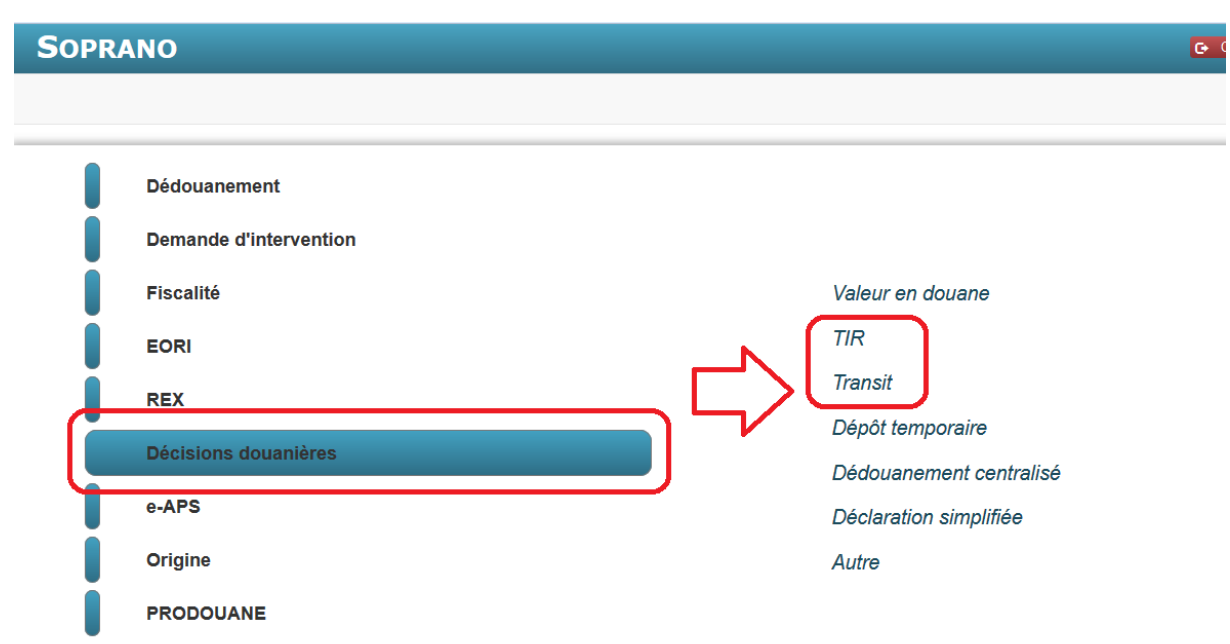

Après avoir cliqué sur Transit ou sur TIR, l'opérateur a le choix entre plusieurs possibilités :

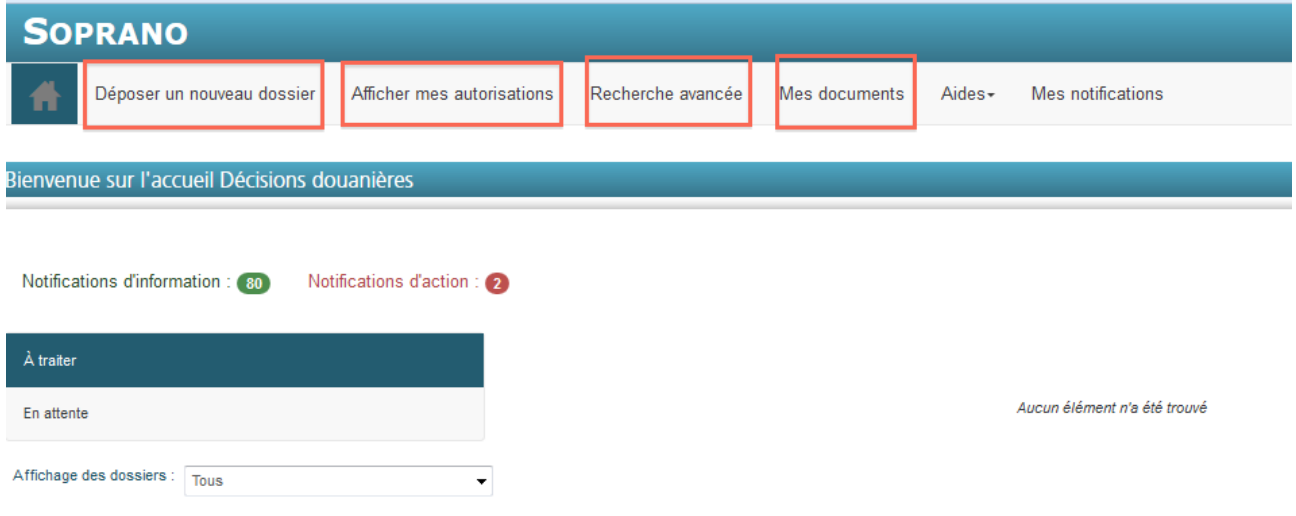

Il dispose notamment des possibilités suivantes :

- **dépôt d'un nouveau dossier** : permet de déposer une demande
- **afficher mes autorisations** : permet de visualiser les demandes octroyées
- **recherche avancée** : permet de rechercher parmi les demandes déposées

**- mes documents** : permet d'ajouter / consulter les documents nécessaires à l'instruction de ses demandes.

Sur la page d'accueil, l'opérateur peut consulter ses dossiers *« à traiter »* ainsi que ceux ayant le statut *« en attente » :*

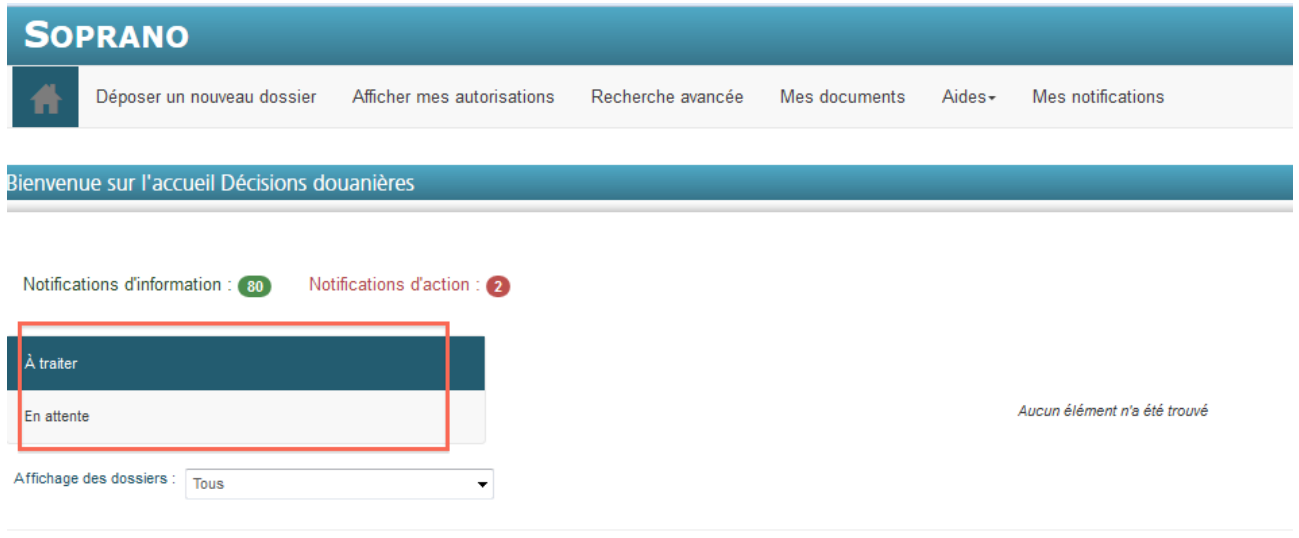

Dans la rubrique *« à traiter »,* l'opérateur retrouve les dossiers qui lui ont été retournés par les services pour demandes d'informations complémentaires.

Dans *« en attente* », l'opérateur peut consulter les demandes déposées qui sont en cours de traitement par les services des douanes.

Il est possible d'entrer dans le formulaire destinataire agréé depuis l'onglet Transit et depuis l'onglet TIR :

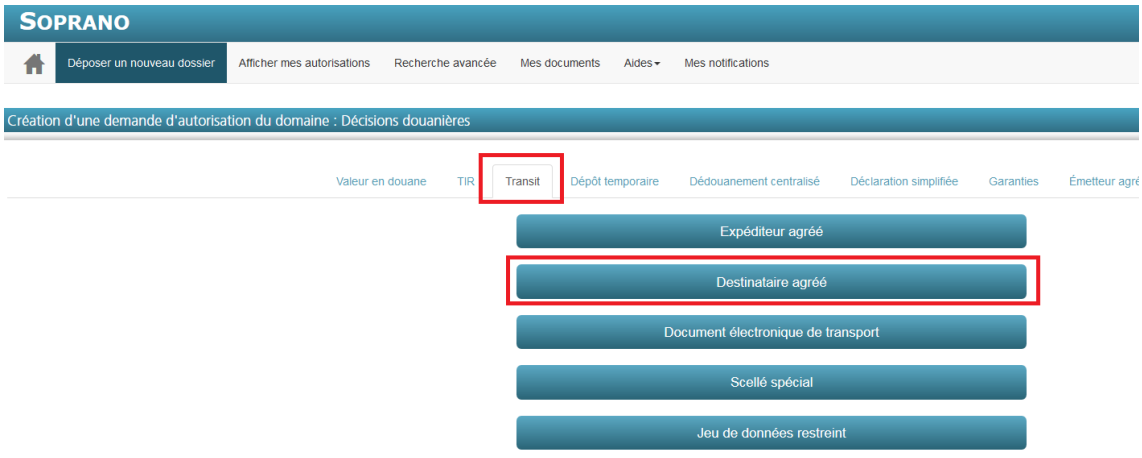

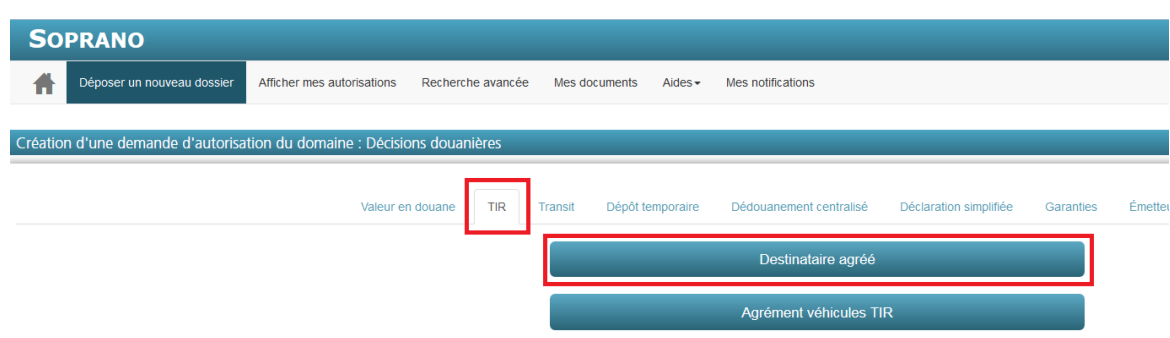

Que l'on entre dans le formulaire de destinataire agréé via l'onglet TIR ou via l'onglet Transit, il est possible de choisir de déposer une demande :

- uniquement dans le cadre du TRANSIT ;
- uniquement dans le cadre du TIR ;
- dans le cadre du TRANSIT et du TIR.

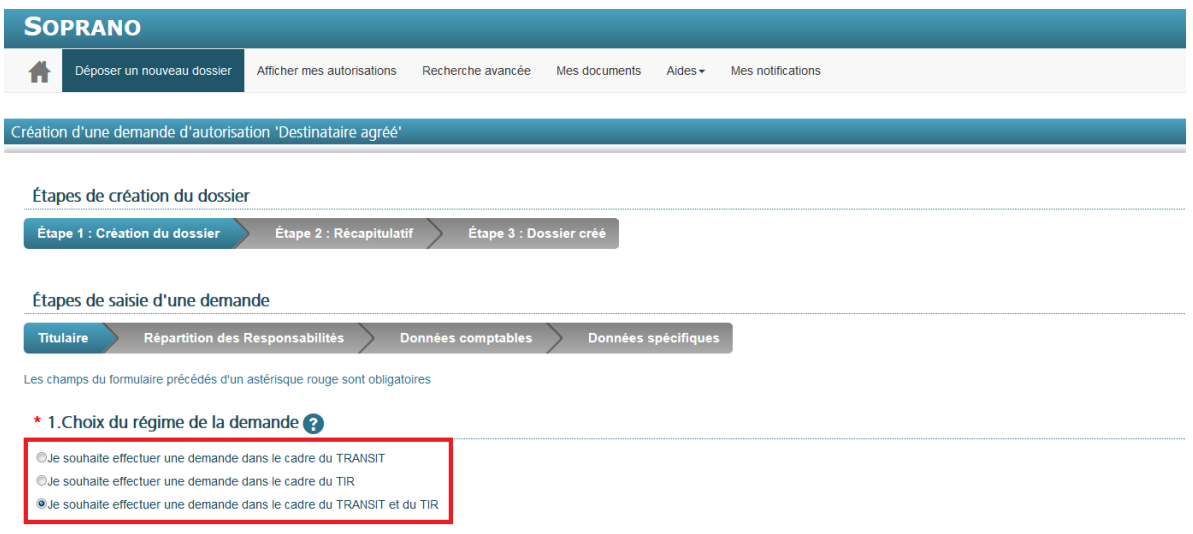

## **2- Dépôt et recevabilité / Phase d'acceptation de la demande**

## **2. 1. La forme de la demande**

La demande de statut de destinataire agréé s'effectue désormais uniquement par voie dématérialisée *via* l'applicatif SOPRANO.

Les demandes papier ne sont plus recevables.

Il convient de remplir les données du formulaire de demande. Les données contenant un astérisque dans SOPRANO-ACE ACT sont des données obligatoires. Elles sont suivies d'un astérisque rouge dans le tableau ci-dessous.

Le tableau suivant fait foi en attendant l'insertion d'infobulles définitives dans SOPRANO-ACE **ACT** 

*N.B : Cas de demande « multi bureaux » : l'opérateur dépose une seule demande d'autorisation dans SOPRANO-ACE ACT avec plusieurs lieux rattachés à plusieurs bureaux. Le système va subdiviser cette demande unique en autant de demandes d'autorisation qu'il y a de bureaux concernés. Côté opérateur, sur l'écran « Afficher mes autorisations », cette démarche correspondra à une seule autorisation.*

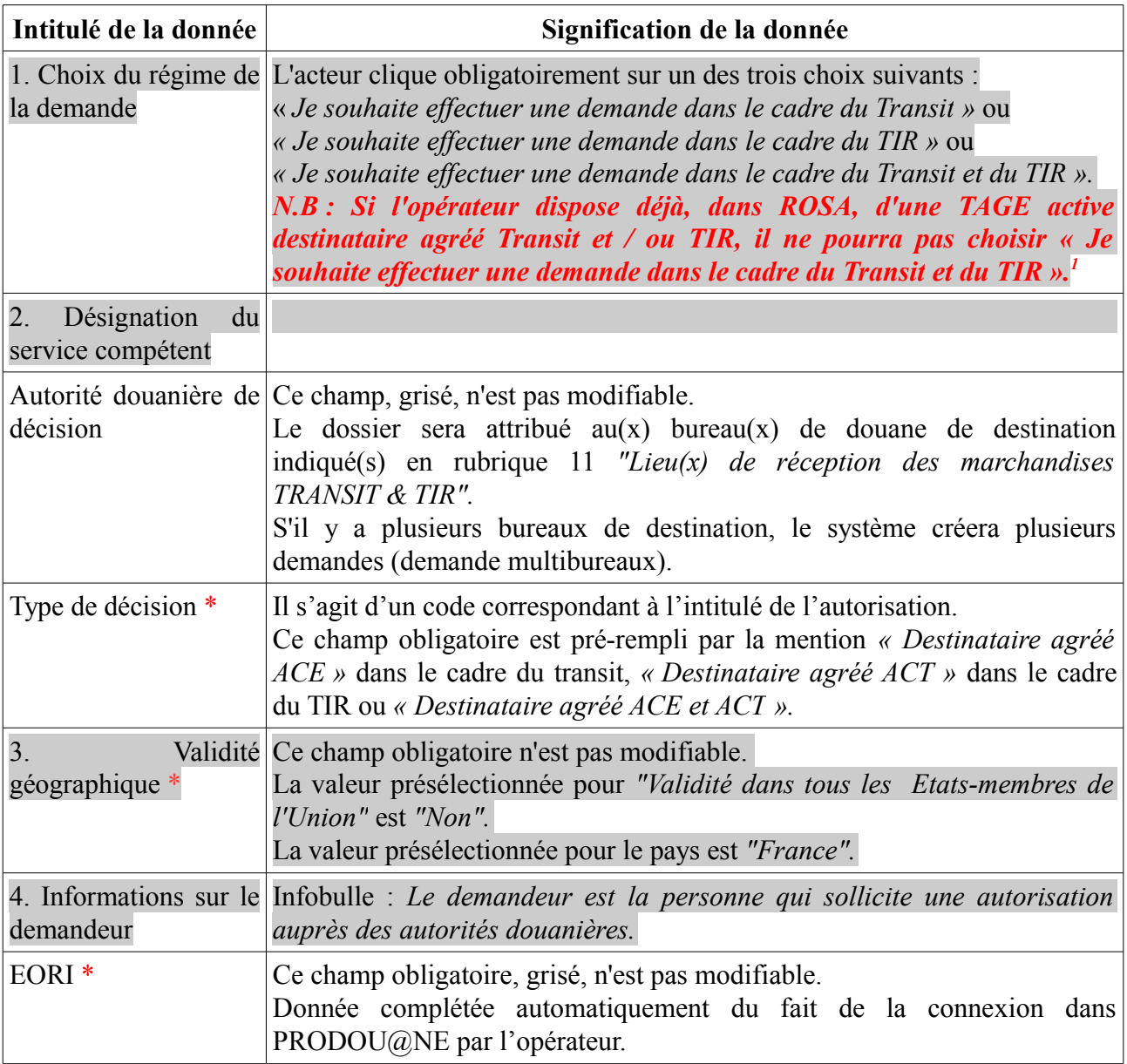

<span id="page-6-0"></span>1 *La relation TAGE destinataire agréé matérialise dans ROSA, un référentiel douanier, l'autorisation de destinataire agréé d'un opérateur.* 

*Il existe deux type de TAGE destinataire agréé : la TAGE destinataire agréé transit et la TAGE destinataire agréé TIR. Les relations TAGE sont nécessaires au fonctionnement de Delta T, qui remplace NSTI.*

*Il est possible que l'opérateur qui dépose une demande d'autorisation dans SOPRANO – ACE ACT dispose déjà d'une relation TAGE destinataire agréé en raison de la reprise des données, pour le bon fonctionnement de Delta T, de l'applicatif NSTI vers le référentiel ROSA.*

*Vade-mecum sur SOPRANO-ACE ACT (destinataire agréé) à l'attention des opérateurs Bureau de la politique du dédouanement / Cellule Transit 7*

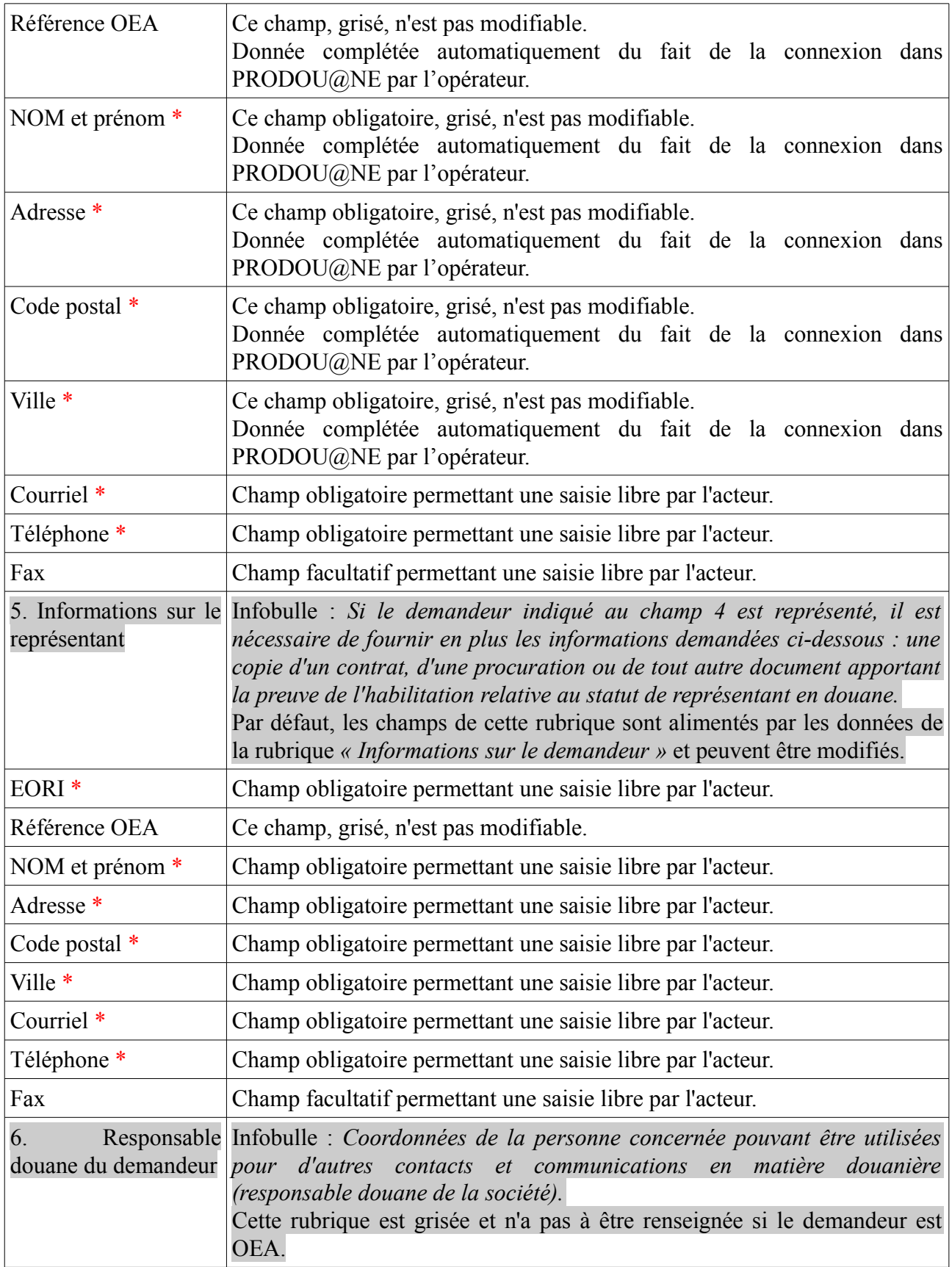

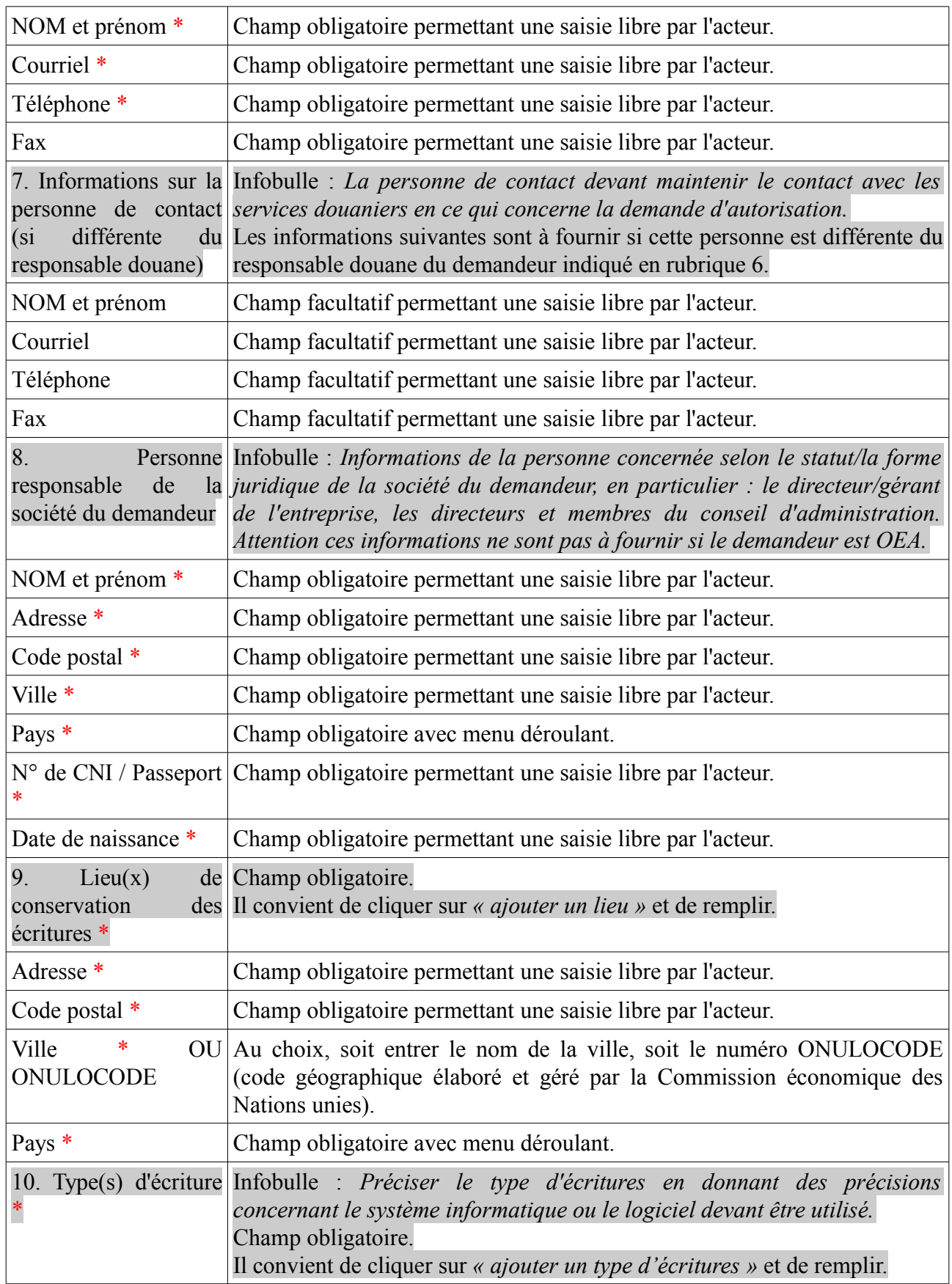

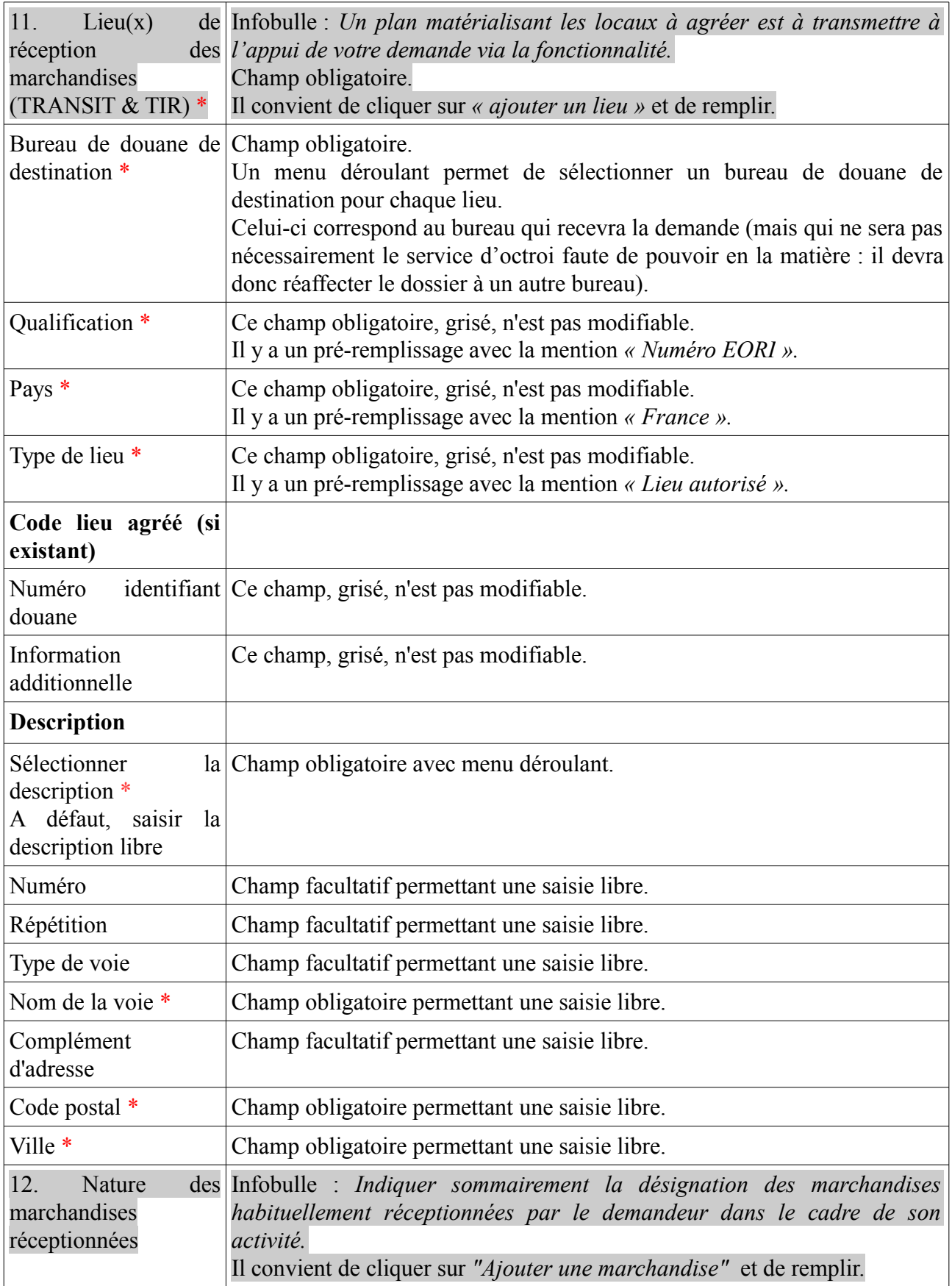

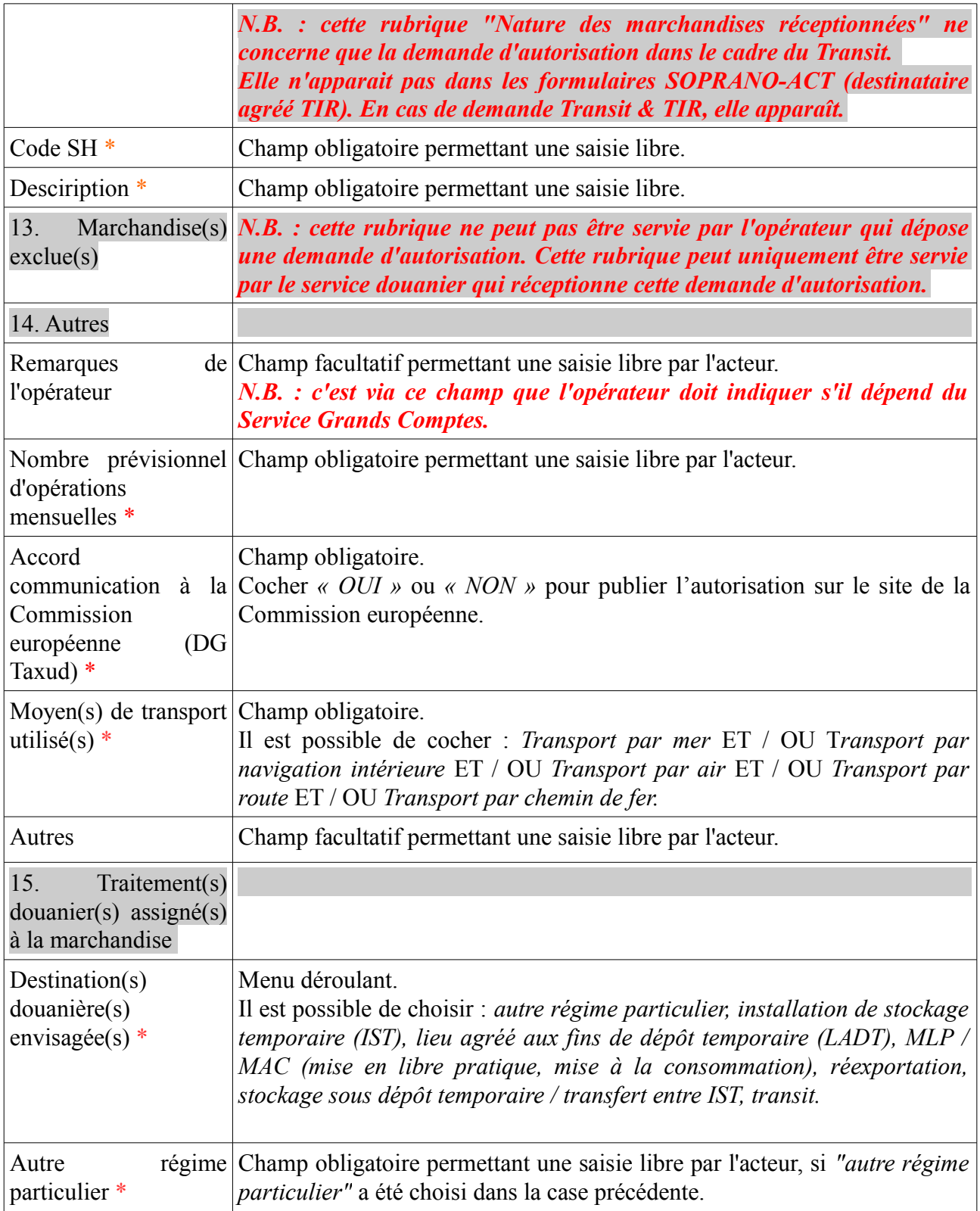

## **2.2. Les documents joints à la demande**

Si la personne qui dépose la demande d'autorisation ne dispose pas du statut OEA, il convient a minima d'ajouter les pièces jointes ci-dessous en cliquant sur *« gestionnaire de documents »* :

- Extrait KBIS récent ;

- Nom, prénom, date de naissance de l'employé en charge des questions douanières au sein de la société ·

- Bulletin n°3 du casier judiciaire du ou des responsable(s) légal(aux) ainsi que de l'employé en charge des questions douanières au sein de la société ;

- Conditions d'acceptation de l'article 11 du règlement délégué de la Commission (RDC) 2015- 2446 du 28 juillet 2015 (EORI valide ; établissement sur le territoire douanier de l'UE ; autorité douanière compétente ; absence de révocation à l'initiative de l'administration d'une précédente autorisation l'année précédant la demande ou absence d'annulation d'autorisation dans les trois années précédant la demande) ;

- Un plan des locaux matérialisant les lieux.

## **2.3. Les actions de l'opérateur sur sa demande d'autorisation**

Les actions suivantes sont possibles à ce stade pour la personne qui dépose sa demande dans SOPRANO :

**– précédent :** pour visualiser toutes les informations de sa demande d'autorisation

**– contrôler :** pour vérifier si le formulaire contient des erreurs avant de le valider

- si les contrôles sont négatifs : les champs en erreur ou manquants sont indiqués à l'acteur pour correction.
- si les contrôles sont positifs : l'acteur est informé que le formulaire est correctement rempli. A ce stade, le contrôle du formulaire ne vaut pas validation. Le processus est figé à cette étape tant que l'acteur n'a pas soumis formellement son dossier en cliquant sur *« Valider ».*

**– sauvegarder :** le dossier est enregistré en tant que brouillon et peut être complété ultérieurement Aucun contrôle n'est fait sur le formulaire, le dossier en cours de constitution est sauvegardé en l'état.

**– valider :** pour transmettre la demande au service des douanes.

La validation nécessite toujours une confirmation.

A la confirmation, dans la partie supérieure de son écran SOPRANO, le demandeur reçoit un message lui indiquant que sa demande a été enregistrée avec succès et que le numéro qui lui a été attribué ne sera pas valide avant octroi par l'administration.

Le dossier apparaît désormais sur l'écran d'accueil dans la rubrique *« en attente »* avec le statut *« en étude ».* 

Afin d'agir sur le dossier, l'utilisateur clique dessus pour l'ouvrir. Des informations générales relatives à la demande, ainsi qu'un historique, apparaissent.

L'utilisateur peut ajouter un commentaire à l'attention du service en cliquant sur la rubrique dédiée sur le récapitulatif de demande. Ce commentaire apparaîtra dans l'historique de la demande.

## **2.4. Le délai de recevabilité et les actions pendant ce délai**

## **2.4.1. Le délai de recevabilité**

### *N.B : le délai est comptabilisé en jours calendaires.*

Le Code des Douanes de l'Union (CDU) prévoit un délai de 30 jours ouvrés à compter de la date de réception de la demande pour accepter cette demande. Par acceptation, il faut entendre contrôle de recevabilité de la demande (article 22 2° du CDU).

### **2.4.2. Les actions pendant le délai de recevabilité**

Le service des douanes peut :

### **- ajouter un commentaire ;**

#### **- demander des informations complémentaires ;**

Cette fonctionnalité sert en cas de dossier incomplet ou qui nécessite plus de précisions.

Le douanier intègre un délai de réponse pour l'opérateur.

Côté opérateur, le dossier est à l'état incomplet dans les dossiers à traiter.

L'opérateur peut alors choisir d'effectuer plusieurs actions :

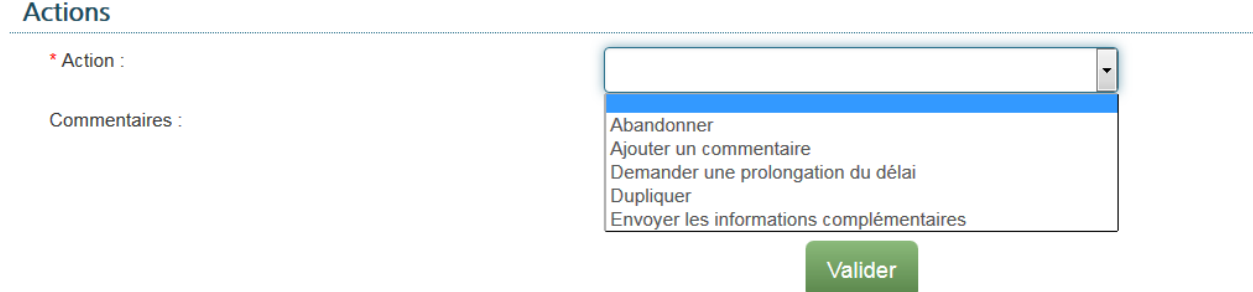

Si l'opérateur clique sur l'action *« envoyer des informations complémentaires »,* il doit ensuite compléter l'onglet *« informations complémentaires »* au bas du formulaire puis *« valider ».*

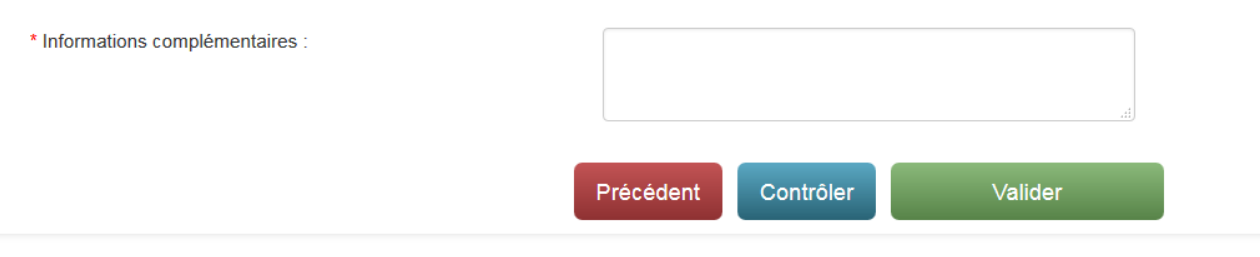

Le douanier peut décider que les informations complémentaires ne sont pas conformes ou au contraire qu'elles le sont.

Si les informations complémentaires ne sont pas conformes aux attentes, le dossier est rejeté.

Si les informations complémentaires sont conformes aux attentes, le dossier est validé.

L'action qui consiste à demander des informations complémentaires pendant la phase de recevabilité à l'opérateur :

- suspend le délai de traitement côté Douane.
- déclenche un délai côté opérateur, fixé par le douanier, tel qu'à l'issue de ce délai, le système rejette automatiquement les demandes en attente d'informations complémentaires restées sans réponse. La demande est irrecevable et le demandeur en est informé. Le droit d'être entendu n'est pas mis en œuvre.

**Le silence de l'administration vaut acceptation de la demande**. A ce titre, si le demandeur n'est pas informé que sa demande est - ou non - recevable, **la demande est réputée recevable 30 jours à compter de sa date de dépôt** – moins le délai accordé pour fournir éventuellement des informations supplémentaires.

**- rejeter le dossier :** quand le dossier n'est pas recevable, le dossier passe en statut *« rejeté » ;*

**- réaffecter le dossier :** le douanier clique sur *"service compétent choisi pour la réaffectation"* et accompagne cette action d'un commentaire ;

**- valider le dossier :** quand le dossier est recevable, il passe au statut *« en décision ».* Cela déclenche le début de l'instruction / phase de prise de décision.

## **3- Instruction / Phase de prise de décision**

## **3.1. Le délai de prise de décision**

*N.B : le délai est comptabilisé en jours calendaires.*

## **Le délai de prise de décision par le service des douanes est au maximum de 120 jours ouvrés à compter de la date d'acceptation de la demande.**

Lorsque le délai ne peut pas être tenu par le service des douanes, il en informe le demandeur avant l'expiration de ce délai. Le délai est alors prolongé de 30 jours maximum (article 22 3° du CDU).

## **3.2. Les actions pendant les délais de prise de décision**

Avant l'octroi, le service des douanes peut :

### **- ajouter un commentaire**

## **- demander des informations complémentaires** (Cf. : 2.4.2.)

Si le douanier décide que les informations ou données transmises ne sont pas conformes, l'opérateur peut proposer un ajustement, dans un délai de trente jours maximum, pour fournir les informations. Le douanier vérifie l'ajustement et rejette ou accepte. Si l'ajustement est accepté, l'opérateur doit appuyer sur *« réaliser les ajustements ».*

### **- mettre en cours de rejet (droit d'être entendu) ;**

Lorsque le douanier est susceptible de prendre une décision défavorable pour l'opérateur, la procédure relative au droit d'être entendu se déclenche.

L'opérateur exerce le DEE en cliquant sur *« exercer le droit d'être entendu »* dans SOPRANO. Après examen des observations formulées par l'opérateur, le douanier a le choix entre *« octroyer »* ou *« refuser »* l'autorisation.

Si une décision défavorable est prise définitivement par l'administration, un recours est possible conformément à l'article 44 du CDU.

**- prolonger le délai d'étude :** lorsque le service est dans l'incapacité de traiter le dossier dans un délai de cent vingt jours, il peut prolonger le délai de trente jours maximum ;

**- rédiger le projet d'autorisation :** le service des douanes peut vérifier la demande d'autorisation et la compléter si besoin ;

## **- octroyer l'autorisation** ;

Le dossier passe à l'état *« octroyé »* et l'autorisation est validée électroniquement.

Le formulaire dématérialisé fait foi.

L'autorisation est visible en cliquant sur l'onglet *« afficher mes autorisations ».* Elle peut être imprimée en version papier.

La décision d'autorisation prend effet à la date à laquelle elle est reçue ou réputée reçue par le demandeur (à moins que la décision ou la législation douanière en disposent autrement). Sauf exceptions prévues par le CDU à l'article 45 paragraphe 2 (sur la suspension d'exécution), les décisions prises sont exécutoires par les autorités douanières à compter de cette même date.

La validité de l'autorisation n'est pas limitée dans le temps.

## **4- Autorisation / Phase post-octroi**

## **4.1. Point d'attention : précision sur les lieux agréés**

*N.B. : les opérateurs opérant en EDI dans NSTI / Delta T doivent veiller à récupérer et noter leur numéro d'agrément ainsi que les numéros de leurs lieux (soit l'information redescendra de ROSA dans le formulaire SOPRANO, soit le douanier devra la communiquer via la rubrique « commentaires ») dans la mesure où ils en auront besoin pour agir en tant que destinataire agréé depuis les locaux repris dans leur autorisation.*

En l'absence de critère obligeant un destinataire agréé à être propriétaire de ses locaux et présent sur le site de déchargement, un transitaire peut dès lors être autorisé à devenir destinataire agréé pour les sites de ses clients à condition :

- qu'il soit en mesure de respecter les formalités liées à cette simplification (notamment en matière de gestion des écritures et leur accès),

- qu'il dispose d'une personne mandatée sur place pour prévenir de toute irrégularité et assister aux contrôles réalisés par le bureau de destination transit.

Pour rappel, l'autorité douanière doit être en mesure de superviser le régime et d'effectuer des contrôles sans effort administratif disproportionné par rapport aux besoins de la personne concernée.

## **4.2 Les actions de l'opérateur durant la vie de l'autorisation**

Après octroi, plusieurs fonctionnalités peuvent être mises en oeuvre par l'opérateur :

### **- ajouter un commentaire ;**

**- communiquer des informations susceptibles de remettre en cause la validité de l'autorisation :** en fonction de ces informations, le douanier peut laisser l'autorisation au statut *« octroyé »,* ou *« annuler l'autorisation »,* ou *« révoquer l'autorisation »,* ou *« modifier l'autorisation »,* ou *« suspendre l'autorisation » ;*

*-* **demander la révocation :** le titulaire de l'autorisation peut demander la révocation de l'autorisation, il doit saisir une date d'effet souhaitée et un commentaire ;

**- demander la suspension :** le titulaire de l'autorisation peut demander la suspension de l'autorisation, car il est temporairement dans l'incapacité de remplir les conditions fixées dans l'autorisation ou de respecter ses obligations ;

### **- demander un avenant ;**

*N.B. : il convient de ne pas utiliser cette fonctionnalité pour le moment et d'utiliser à la place "demander une modification".*

*-* **demander une modification de l'autorisation :** l'opérateur propose des modifications au douanier qui statue ensuite sur la requête.

## **4.3. Les actions du service des douanes durant la vie de l'autorisation**

Après l'octroi, le service des douanes peut :

- **ajouter un commentaire**
- **modifier l'autorisation (droit d'être entendu)**
- **révoquer l'autorisation (droit d'être entendu)**
- **suspendre l'autorisation (droit d'être entendu)**

Ces trois dernières décisions étant défavorables, le DEE est mis en oeuvre et l'opérateur doit répondre au service douanier en cliquant sur *« exercer le droit d'être entendu »* dans SOPRANO. Si à l'issue du DEE, une décision défavorable est prise définitivement, un droit de recours est prévu à l'article 44 du CDU.

## **5- Description des statuts**

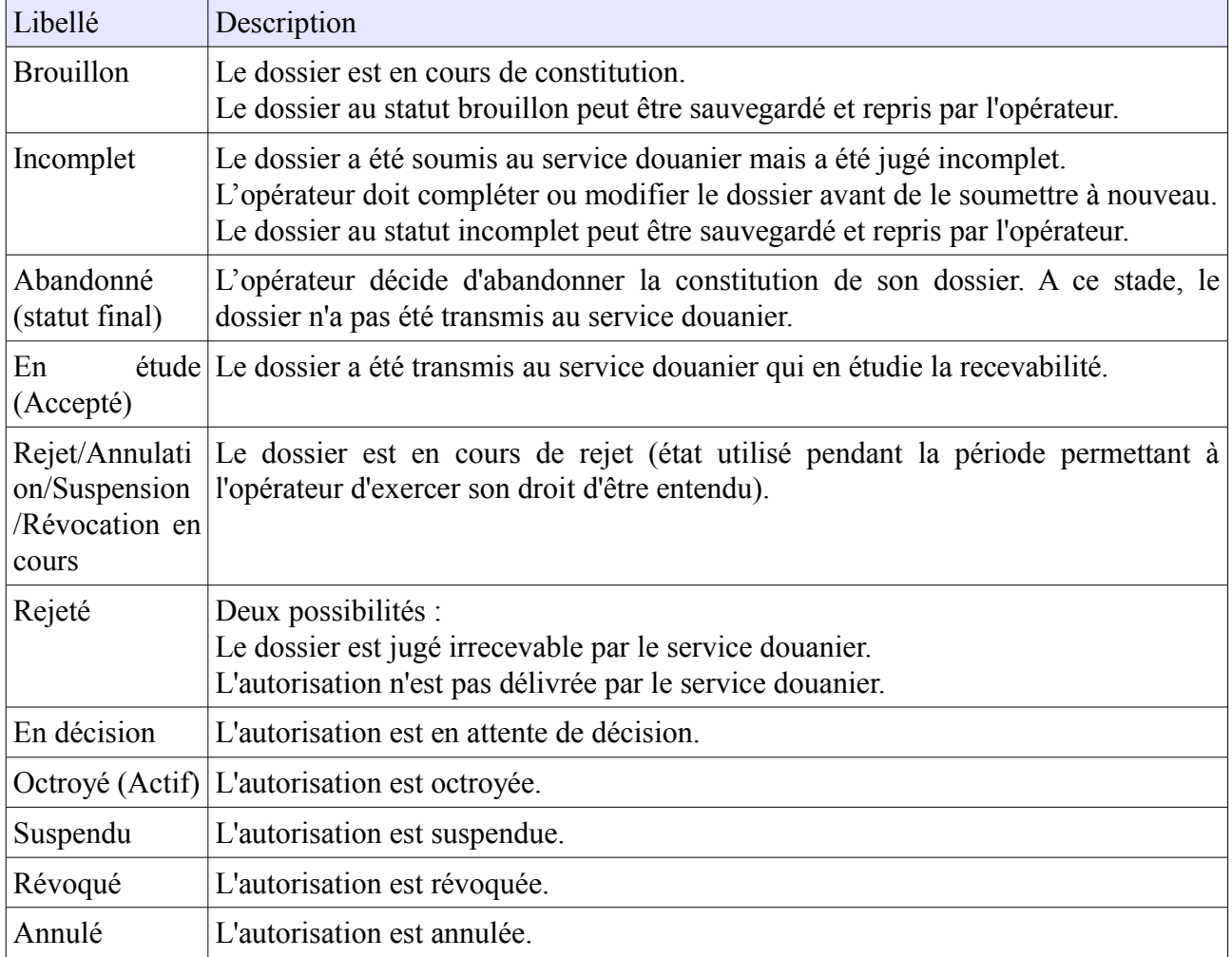

## **6- Résumé de la vie de la demande d'autorisation de destinataire agréé**

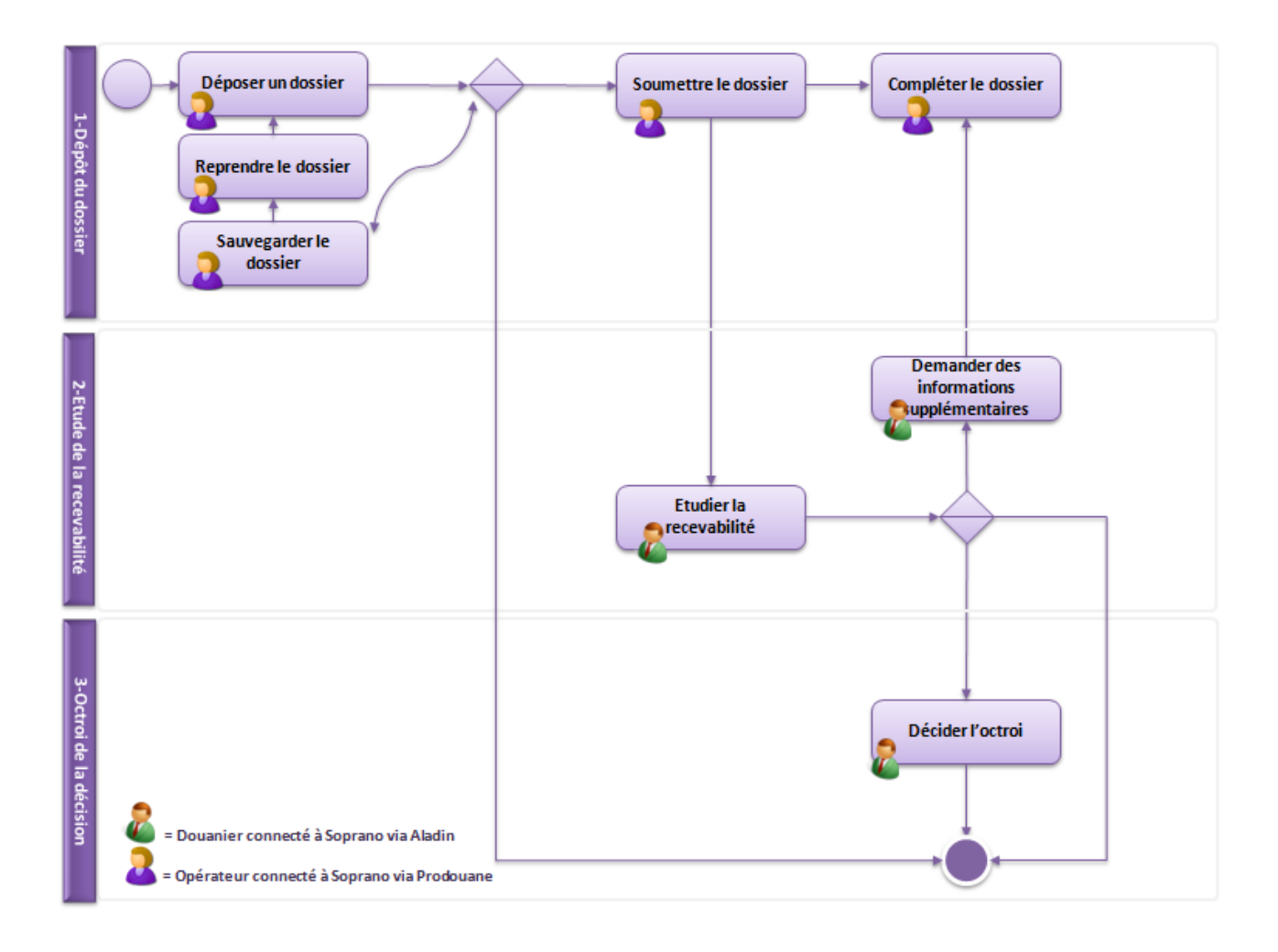